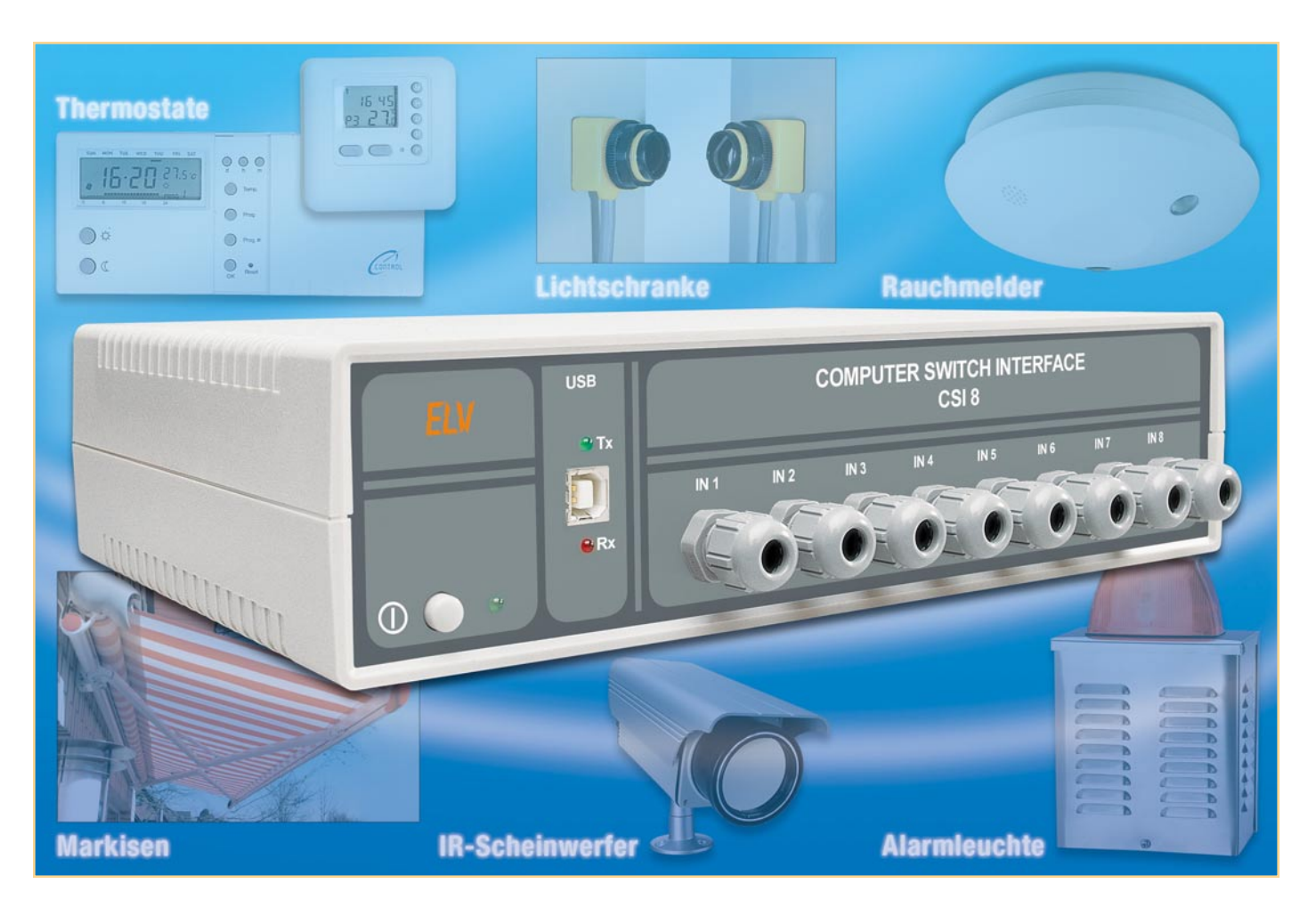

# **Computer-Schaltinterface CSI 8 Teil 1**

*Das Computer-Schaltinterface CSI 8 erlaubt eine PC-gesteuerte Realisierung von Schalt- und Steueraufgaben über 8 Schaltausgänge und 8 Schalteingänge. Die Ein- und Ausgänge sind dabei so ausgelegt, dass sowohl Schutzkleinspannungen als auch 230-V-Netzspannungen geschaltet bzw. abgefragt werden können. Die Datenübertragung zwischen PC und Interface wird über eine USB-Schnittstelle realisiert. Ein integrierter Mikroprozessor erlaubt das selbstständige Abarbeiten von auf dem PC programmierten und auf das CSI 8 geladenen Schaltsequenzen.*

# **Schaltinterface – neueste Generation**

Bei der vielseitig möglichen Nutzung von Computern für Steuerungsaufgaben entsteht immer wieder das Problem, wie der PC denn mit extern zu steuernden Geräten, Sensoren, Schaltern usw. zu verbinden ist. Moderne Rechner verfügen zwar über ein beachtliches Potenzial an Schnittstellen, sind aber dennoch auf geeignete Interfaces angewiesen, wenn es an die externe Kommunikation gehen soll. Denn da sind Schaltimpulse aller Art ebenso zu

verarbeiten wie das Schalten auch von großen (Netz-) Lasten.

Auf diese Aufgabe zugeschnitten waren bisher unsere sehr erfolgreichen Computer-Schaltinterfaces CSI 7001/7002, die über die serielle PC-Schnittstelle mit dem PC kommunizieren. Sie bieten 8 potenzialgetrennte Universal-Eingänge (mit 4 bis 60 V AC/DC oder mit 60 bis 230 V AC ansteuerbar) und ebenso 8 potenzialgetrennte Schaltausgänge, die mit bis zu 16 A bei 230 V~ belastbar sind. Ein interner Mikrocontroller erlaubt zudem das Herunterladen von am PC programmierten Steuersequenzen auf das Interface und letztlich

die selbstständige Abarbeitung dieser Sequenzen durch das Interface, ohne dass der PC angeschlossen sein muss.

All dies kann auch das Interface der neuesten Generation – es kommuniziert jedoch über die aktuelle USB-Schnittstelle mit dem Rechner. Dies ist einfach der Tatsache geschuldet, dass USB sich in den letzten Jahren immer weiter in der PC-Technik verbreitet hat und die altgediente RS-232-Schnittstelle mehr und mehr verdrängt. Gerade bei den immer beliebter werdenden tragbaren Rechnern findet man kaum noch die bekannte 9-polige Sub-D-Buchse der RS-232-Schnittstelle. Wie rasant diese Entwicklung des USB zur heute nicht mehr fortzudenkenden Universalschnittstelle vonstatten gegangen ist, kann man allein schon daran sehen, dass die letzte CSI-Generation erst im Jahr 2000 entwickelt wurde und zu der Zeit mit der seriellen Schnittstelle noch absolut up to date war.

Für die, die das CSI 7002 noch nicht kennen, wollen wir die Möglichkeiten des neuen CSI 8 noch einmal kurz zusammenfassen:

- 8 Schalteingänge, potenzialgetrennt über Optokoppler, mit 4 bis 60 V AC/DC oder mit 60 bis 230 V AC ansteuerbar, Anschluss über Schraubklemmen geschützt im Geräteinneren
- 8 Schaltausgänge mit Relais, potenzialgetrennte Kontakte, je 1 Umschaltkontakt, mit bis zu 16 A bei 230 V~ belastbar, Anschluss über Schraubklemmen geschützt im Geräteinneren
- USB-Standard-Schnittstelle, realisiert mit dem ELV-Universal-USB-Modul UM 100

integrierter Mikrocontroller, der u. a. auch das selbstständige Abarbeiten von Steuersequenzen erlaubt, die vom PC aus eingeladen werden. Als Beispiel kann man hier die Bitmuster-Ausgabe für ein Lauflicht anführen. Die Bitmuster (Sequenzen) können bis zu 128 Byte lang sein und entweder am Programmende stoppen oder automatisch wieder von vorn beginnen. Das Zeitintervall zum Weiterschalten innerhalb der Sequenz ist dabei zwischen 100 ms und 25,5 s einstellbar.

Für das erste Kennenlernen der Möglichkeiten des Interfaces ist eine Windows-Demo-Software im Lieferumfang, die das Setzen und Abfragen der Ein- und Ausgänge ebenso erlaubt wie das Erarbeiten und Ausgeben von Programmsequenzen zum Download auf das CSI 8. Das einfache und universelle Übertragungsprotokoll für die Daten und Steuerbefehle ermöglicht, zusammen mit der USB-Schnittstelle, auch die Zusammenarbeit mit anderen Rechnerund Betriebssystem-Plattformen. Nach dem Einstieg über die Demo-Software sind dann beliebige eigene Software-Applikationen möglich. So kann das Gespann PC – CSI 8 etwa die Zentrale einer drahtgebundenen Haussteuerung bilden, wie es unser Titelbild des Artikels andeutet.

# **Schaltung**

Die Schaltung des Computer-Schaltinterfaces CSI 8 ist in Abbildung 1 dargestellt. Als zentrale Komponente fungiert der Mikrocontroller IC 1 – er steuert alle internen Abläufe. Um den internen Hauptoszillator zu stabilisieren, ist der Quarz Q 1 in Verbindung mit den Kondensatoren C 3 und C 4 an die Eingänge XTAL 1 und XTAL 2 angeschlossen.

Über die Ports P 2.0 bis P 2.7, die als Eingänge arbeiten, wird der Status der Schalteingänge abgefragt. Die Ports P 0.0 bis P 0.7 dienen als Ausgänge und steuern mit Hilfe des Treibers IC 2, der als Open-

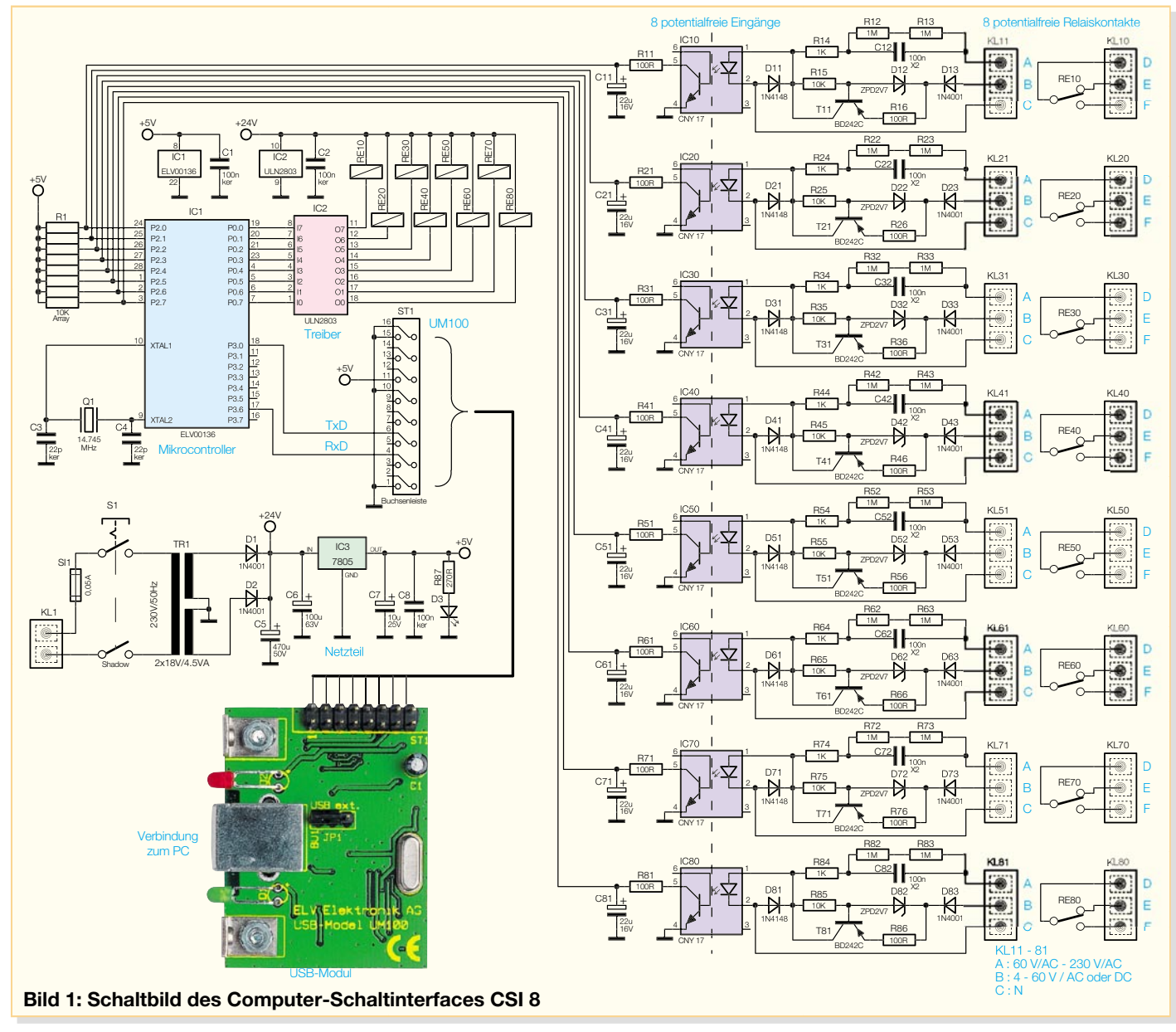

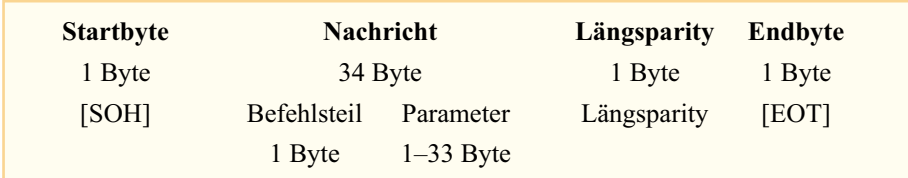

#### **Bild 2: Festgelegter Rahmen für die Datenübertragung**

Collector-Treiber-Schaltkreis ausgelegt ist, die Leistungsrelais RE 10 bis RE 80.

Die Ports P 3.0 und P 3.6 werden auf die Stiftleiste des Daten-Ein- und -Ausgangs des USB-Moduls UM 100 geführt. Dieses von ELV entwickelte Modul ermöglicht eine Konvertierung von Daten mit TTL-Pegel im RS-232-Format auf den Universal Serial Bus (USB). Über die Buchse BU 1 am Modul UM 100 ist die normkonforme USB-Schnittstelle zum PC realisiert.

Die acht potenzialfreien Relaiskontakte sind als Wechsler ausgelegt und können somit als Öffner oder Schließer genutzt werden. Der Anschluss erfolgt an den Schraubklemmen KL 10 bis KL 80. Zur Abfrage der logischen Zustände von Peripheriegeräten sind diese an die Schraubklemmen KL 11 bis KL 81 anzuschließen.

Die Schraubklemmenanschlüsse KL 11 bis KL 81 sind durch A, B und C bezeichnet. Sollen Wechselspannungen mit einem Spannungspegel größer 60 V ausgewertet werden, so sind diese jeweils an die Klemmen A und C anzuschließen. Gleich- und Wechselspannungen im Bereich von 4 bis 60 V sind hingegen an die Klemmen B und C anzuschließen. Bei Gleichspannungssignalen ist dabei zu beachten, dass der Pluspol jeweils an Klemme B angeschlossen werden muss.

Je nach ausgewähltem Klemmenpaar wird die angelegte Steuerspannung unterschiedlich verarbeitet. Spannungen oberhalb von 60 V gelangen über ein Kondensator-Widerstand-Netzwerk (C 12 bis C 82, R 12 bis R 82, R 13 bis R 83, R 14 bis R 84) auf die Leuchtdiode der Optokoppler (IC 10 bis IC 80). Dabei ist durch die RC-Kombination der Strom durch die jeweilige LED begrenzt. Die Ansteuerung der LEDs der Optokoppler erfolgt mit den positiven Halbwellen, während die negativen Halbwellen durch die antiparallel geschalteten Schutzdioden (D 11 bis D 81) abgeleitet werden. Somit sind die internen LEDs der Optokoppler vor einer unzulässigen hohen Sperrspannung geschützt.

Spannungen unterhalb von 60 V gelangen über die jeweilige Klemme B auf eine Diode (D 13 bis D 83), die als Gleichrichter betrieben wird. Es folgt ein Leistungstransistor (T 11 bis T 81), der zusammen mit den entsprechenden Widerständen (R 15 bis R 85, R 16 bis R 86) und der Z-Diode (D 12 bis D 82) an seiner Peripherie eine Konstantstromquelle bildet, die einen Strom von

etwa 20 mA liefert. Dieser Strom steuert die LED der Optokoppler (IC 10 bis IC 80) an.

Anschluss C an den Schraubklemmen bildet für beide Eingangsspannungsbereiche jeweils den Bezugspunkt, um die Optokoppler IC 10 bis IC 80 zu schalten. Diese realisieren den potenzialfreien Anschluss der Eingänge sowohl gegen Erde als auch gegen die anderen Eingänge.

Um pulsierende Schaltsignale an den Prozessor-Steuereingängen (P 2.0 bis P 2.7) und somit "Relais-Klappern" zu vermeiden, sind jeweils an den Optokopplerausgängen RC-Siebglieder (R 11/C 11 bis R 81/C 81) nachgeschaltet. Dadurch steht oberhalb einer Steuerfrequenz von ca. 10 Hz, also auch bei Netzspannung (50 Hz), ein konstanter Low-Pegel an den Eingangsports von IC 1 an.

Um die Schaltung betreiben zu können, ist für IC 1 und das USB-Modul eine Betriebsspannung von 5 V und für die Ansteuerung der Leistungsrelais und des Treibers IC 2 eine Gleichspannung von 24 V erforderlich. Die Erzeugung einer unstabilisierten 24-V-Gleichspannung für die Leistungsrelais und den Treiber erfolgt mit Hilfe des Trafos TR 1 und der als Gleichrichter arbeitenden Dioden D 1 und D 2. Durch das Nachschalten des Spannungsreglers IC 3 wird anschließend die stabile Betriebsspannung von 5 V erzeugt. Die Kondensatoren C 5, C 6 und C 7 dienen dabei als Puffer und der Kondensator C 8 zur Störunterdrückung. Durch die Sicherung SI 1 wird der Primärstromkreis des Netzteiles abgesichert.

# **Datenaustausch zwischen PC und Interface**

Der Datenaustausch zwischen PC und Interface erfolgt über das USB-Modul UM 100, welches seinerseits die serielle Schnittstelle zum Mikrocontroller des CSI 8 bereitstellt. Bei der Übertragung sind folgende Parameter fest vorgegeben:

38.400 Baud, 8 Bit, ungerade Parität, 2 Stoppbits.

Jede Datenübertragung hat einen festen Rahmen (Abbildung 2) und wird stets durch das ASCII-Zeichen SOH eingeleitet. Anschließend erfolgt die Übertragung der Datennachricht (bis zu 34 Byte), die wiederum in zwei Teile zerlegt werden kann. Der erste Teil der Nachricht besteht aus dem Befehlsteil (1 Byte) (vgl. Abschnitt "Befehlsbeschreibung") und der zweite Teil enthält die Parameter (1 bis 33 Byte). Nach der Datennachricht folgt ein Längsparity-Byte und als Abschluss das ASCII-Zeichen EOT.

Zur Bildung des Längsparity-Bytes werden alle Datenbytes der Nachricht sowie das Startbyte nacheinander miteinander bitweise XOR-verknüpft.

Da in der Nachricht und im Längsparity-Byte die Steuercodes [SOH] und [EOT] nicht vorkommen dürfen, müssen vor dem Senden der Daten alle Bytes zwischen [SOH] und [EOT] geprüft und eventuell durch eine besondere Zeichenfolge ersetzt werden. Dabei muss die Längsparity-Bildung vorher erfolgt sein.

Folgende Zeichen werden durch die angegebene Zeichenfolge ersetzt:

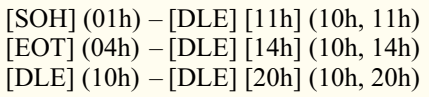

Beim Empfang von Daten sind diese Zeichenfolgen rechtzeitig zu erkennen und durch die zugehörigen Einzelzeichen zu ersetzen. Erst danach kann eine Überprüfung des Längsparity-Byte erfolgen.

Ist also z. B. die Bitkombination 00000100 (04h) zu übertragen, so ist vom PC die Nachricht (41h)(04h) zum Interface zu senden. Dabei wird durch die (41h) der Befehl "Ausgabe von 8 Bit direkt" (vgl. Abschnitt "Befehlsbeschreibung") festgelegt und die ausgewählte Bitkombination führt zu einer Ansteuerung des Relais RE 30. Gemäß Abbildung 2 muss dann der folgende Datensatz übermittelt werden:

(01h)(41h)(**04h**)(44h)(04h)

Das Längsparity-Byte (44h) ist dabei durch die bitweise XOR-Verknüpfung der Datenbytes (41h)(04h) sowie des Startbytes (01h) entstanden:

 $(01h) - (00000001)$  $(41h) - (01000001)$  $XOR - (01000000)$  $(04h) - (00000100)$  $XOR - (01000100)$  $(01000100) - (44h).$ 

#### **Tabelle 1: Fehlercodes vom Interface**

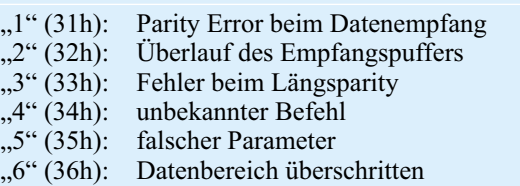

#### **Tabelle 2: Befehlsliste**

41h  $(.,A^{\prime\prime})$ : Ausgabe 8 Bit direkt 44h ("D"): Einlesen 8 Bit direkt  $47h$  (,,G"): Daten setzen 4Ch ("L"): Ausgangszustand einlesen 4Dh ("M"): Betriebsmodus setzen und Zeiger-Reset

Bei der Überprüfung fällt auf, dass in der Nachricht das Steuerzeichen EOT (04h) vorkommt. Dieses ist entsprechend zu ersetzen, und so lautet die Nachricht, die zu senden ist:

(01h) (41h) (**10h**) (**14h**) (44h) (04h).

Die Nachricht vom PC an das Interface selbst besteht, wie schon erwähnt, aus zwei Teilen. Die Antwort des Interfaces sieht ähnlich aus und besteht entweder aus einer positiven (ACK) oder einer negativen (NAK) Antwort.

1. [Daten] ACK, wobei bei den meisten Befehlen keine Daten zurückkommen und somit nur ACK gesendet wird.

2. [Fehlercode] NAK, wobei, Fehlercode" ein ASCII-Zeichen im Bereich von 1 bis 6 ist. Die Tabelle 1 zeigt die Bedeutung der Fehlercodes.

#### **Befehlsbeschreibung**

In Tabelle 2 sind alle möglichen Befehle, die das Interface erkennt, dargestellt. Im Folgenden sollen diese Befehle kurz erläutert werden. Zur Erinnerung: Der Befehl ist immer das erste Byte der gesendeten Nachricht. Falls vom Interface keine Daten erwartet werden, antwortet dieses entweder mit ACK oder mit NAK (Fehlercode).

# **Befehl** "A" (41h)

**Ausgabe von 8 Bit direkt** Form: [41h] [w]

w = 8-Bit-Wert, wobei jedes Bit ein Relais ansteuert

# **Befehl ..D" (44h)**

**Einlesen von 8 Bit direkt** Die Antwort vom Interface gibt den momentanen Zustand an den Eingängen wieder. Form: [44h] Antwort: [w] ACK  $w = 8$ -Bit-Wert, wobei jedes Bit ein Eingangssignal repräsentiert

# **Befehl ..**G" (47h)

# **Daten für eine Sequenz setzen**

Form: [47h] [Adr.] [Daten] Adr.: Startadresse der Daten (0–127) Daten: Folge von 8-Bit-Daten **Achtung!** Es können jeweils nur 32 Daten übertragen werden. Bei längeren Sequenzen sind die Daten in mehreren Blöcken zu übertragen.

**Bild 3: Programmfenster des mitgelieferten Windows-Demo-Programms.**

**Befehl**, ,L" (4Ch) **Einlesen des Ausgangszustands** Form: 4Ch Antwort: [w] ACK w = 8-Bit-Wert, wobei jedes Bit den Zustand eines Relais anzeigt

# **Befehl** "M" (4Dh) **Betriebsmodus setzen**

Form: [4Dh] [Mode] [Max] [Zeit]

Es ist das Setzen von 3 Betriebsmodi möglich:

- 1. 0–7Fh Automatische Ausgaben aus und Ausgabezeiger auf Position (Mode) setzen
- 2. 80h Automatische Ausgabe ein, Stopp am Ende des Datensatzes
- 3. 81h Automatische Ausgabe, umlaufend

**Max:** Länge der Sequenz

**Zeit:** Triggerabstand (in 100-ms-Schritten), Bereich von 100 ms bis 25,5 s.

Das Interface antwortet jeweils mit ACK.

#### **Test- und Demoprogramm**

Zum Lieferumfang gehört ein kleines Windows-Demo-Programm, das die ersten Schritte beim Umgang mit dem Interface erleichtern soll. Das Programmfenster ist in Abbildung 3 dargestellt und zeigt alle eingangs erwähnten Funktionen.

Nachdem das Programm und der USB-Treiber installiert sind und der PC mit dem Interface durch eine USB-Kabelverbindung verbunden ist, kann das Programm gestartet werden. Es lassen sich nun die einzelnen Relais schalten sowie auch die Zustände der Eingänge abfragen. Die Eingänge, an denen eine Signalspannung anliegt, sind nach der Abfrage mit einem Häkchen im entsprechenden Fenster markiert. Um einen Ausgang zu setzen, ist mit Hilfe der Maus das entsprechende Fenster und anschließend der Button "Setzen" anzuklicken.

Links im Fenster befindet sich der Sequenz-Puffer, hier sind individuelle Programmsequenzen einstellbar, die wiederum durch das Herunterladen in das CSI 8 gestartet werden können. Durch die Buttons "Laden" und "Speichern" besteht die Möglichkeit, eingegebene Sequenzen abzuspeichern, um sie jederzeit wieder aufrufen und in das Computer-Schaltinterface übertragen zu können. Die Eingabe in den Puffer kann in binärer oder hexadezimaler Form erfolgen. Besteht der Wunsch, die Sequenz ständig zu wiederholen, ist mit Hilfe der Maus ein entsprechendes Häkchen in das Fenster "Sequenz wiederholend" zu setzen.

Durch das Eintragen der Intervallzeit (100 ms bis 25,5 s) kann die Umschaltzeit zwischen den einzelnen Schaltvorgängen eingestellt werden.

Ist die Sequenz vom PC zum Interface geschickt worden und gestartet, kann man die USB-Verbindung unterbrechen, und das CSI arbeitet unabhängig die Sequenz weiter ab.

Damit ist die Funktionsbeschreibung des Computer-Schaltinterfaces sowie die Beschreibung der Schaltung einschließlich des Datenprotokolls zwischen PC und CSI abgeschlossen. Im zweiten Teil des Artikels im nächsten Journal wollen wir uns dem Aufbau und der Inbetriebnahme<br>widmen widmen.

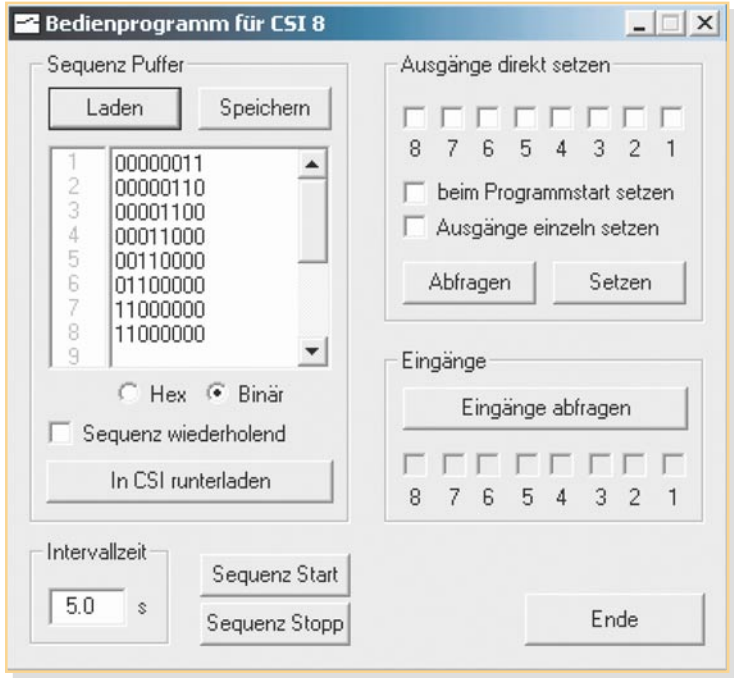